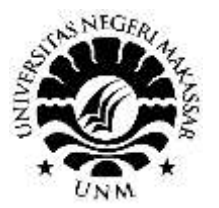

**PROSIDING SEMINAR NASIONAL HASIL PENGABDIAN** *"Membangun Negeri dengan Inovasi Tiada Henti melalui Pengabdian kepada Masyarakat"*

# Pengolahan Hasil Belajar Siswa Menggunakan *Mail Merge* bagi Guru di Kabupaten Pangkep

Maya Sari Wahyuni<sup>1,</sup> Rahmat Syam<sup>2</sup>, Sulaiman<sup>3</sup>

*<sup>123</sup>Jurusan Matematika Fakultas Matematika dan Ilmu Pengetahuan Alam Universitas Negeri Makassar*

**Abstrak** *–* Teknologi informasi sudah menjadi kebutuhan mendasar dalam aktivitas kita saat ini. Penggunaan teknologi informasi diharapkan mampu mengatasi masalah yang berkaitan kecepatan, keakuratan, ketepatan dalam pengolahan data. Program aplikasi Microsoft Word, merupakan salah aplikasi yang digunakan dalam pembuatan dokumen. Salah satu fitur yang ada di Microsoft Word adalah fitur mail merge. Fitur ini mampu untuk membuat surat massal. Mail merge sering digunakan dalam bentuk surat pengantar, surat keterangan, maupun surat undangan. Penggabungan antara Microsoft Word dan Excel dapat dilakukan dimana naskah dokumen menggunakan Microsoft Word sedangkan datanya diambil dari Microsoft Excel. Penggabungan ini dapat digunakan dalam pembuatan atau penyusunan hasil belajar siswa dimana data hasil belajar siswa diinput menggunakan Microsoft Excel sedangkan naskah laporannya dibuat menggunakan Microsoft Word. Pelaksanaan kegiatan PKM ini berfokus kepada pelatihan Microsoft Word dan Microsoft Excel, yang terbagi atas tiga sesi latihan terhadap materi yang telah diberikan pada setiap akhir pertemuan. Pelaksanaan PKM di pusatkan di Madrasah Aliyah Negeri Kabupaten Pangkep. Peserta kegiatan sangat terbantu dengan adanya kegiatan ini karena peserta mendapatkan tambahan pengetahuan yang berkaitan dengan pengolahan hasil belajar siswa menggunakan Microsoft Word dan Microsoft Excel.

**Kata kunci:** Pengolahan hasil belajar, Microsoft Word, Mail Merge.

**Abstract** – Information technology has become a basic need in our current activities. The use of information technology is expected to be able to overcome problems related to speed, accuracy, accuracy in data processing. Microsoft Word application program, is one of the applications used in making documents. One of the features in Microsoft Word is the mail merge feature. This feature is able to create bulk letters. Mail merge is often used in the form of cover letters, certificates, or invitation letters. Merger between Microsoft Word and Excel can be done where the document script uses Microsoft Word while the data is taken from Microsoft Excel. This combination can be used in making or compiling student learning outcomes where student learning outcomes data are inputted using Microsoft Excel while the report script is made using Microsoft Word. The implementation of this PKM activity focuses on training in Microsoft Word and Microsoft Excel, which is divided into three training sessions on the material that has been given at the end of each meeting. The implementation of PKM is centered in the State Madrasah Aliyah, Pangkep. The activity participants were greatly helped by this activity because the participants gained additional knowledge related to processing student learning outcomes using Microsoft Word and Microsoft Excel.

**Keywords**: Learning outcomes processing, Microsoft Word, Mail Merge.

# **I. PENDAHULUAN**

Perkembangan Teknologi Informasi dan Komunikasi (TIK) selama beberapa tahun telah mengalami perkembangan yang sangat cepat (Budiman, 2014). TIK telah merambah seluruh sektor kehidupan baik secara individu maupun secara kelompok, mulai dari industri, rumah tangga termasuk sektor pendidikan. Pemanfaatan TIK mengakibatkan terjadinya perubahan yang sangat berarti dalam kehidupan sehari-hari.

Era Revolusi Industri 4.0 yang dimulai pada tahun 1970 telah menjadi momentum dalam perkembangan TIK yang pada akhirnya dapat kita lihat sekarang dimana telah dilakukan pengintegrasian dalam berbagai bidang. Laudon (2006) menyatakan bahwa TIK merupakan teknologi yang dapat membantu manusia dalam membuat, mengubah, menyimpan, mengomunikasikan dan/atau menyebarkan informasi. Teknologi yang digunakan adalah komputer, telepon, televisi dan peralatan elektronik lainnya. Pengelompokan TIK dapat dibagi atas tiga bagian yaitu perangkat keras (*hardware*), perangkat lunak (*software*) dan orang yang menjalankan (*brainware*).

Proses pengolahan data membutuhkan software sesuai dengan kebutuhan, salah satu program aplikasi yang sering digunakan adalah Microsoft Office. Microsoft Office terdiri dari beberapa paket aplikasi termasuk diantaranya Microsoft Word, dan Excel. Microsoft Word merupakan program aplikasi untuk melakukan pengolahan kata. Program ini digunakan dalam membuat naskah atau dokumen, pembuatan label surat dan surat menyurat. Aplikasi ini sangat membantu dalam melakukan pengolahan data (Muningsih, 2020). Microsoft Excel merupakan aplikasi yang digunakan pengolahan data angka seperti membuat tabel, pengolahan data keuangan, mencatat atau menghitung data pemasukan atau pengeluara suatu instansi atau perusahaan.

Salah satu fitur yang ada di Microsoft Word adalah fitur *mail merge*. Fitur ini mampu untuk membuat surat massal. *Mail merge* sering digunakan di instansi manapun, baik surat pengantar, surat keterangan, maupun surat undangan. Pembuatan surat massal biasanya terdapat bagian-bagian yang sama, yang perlu dilakukan hanyalah mengganti bagian penerima dan substansi/isi surat. Mail merge

merupakan fitur yang memiliki fungsi untuk pengolah kata dengan memasukkan nilai suatu variabel dari file lain misalkan dari file Excell ke dalam sebuah template.

Mail merge merupakan salah satu fasilitas yang yang digunakan membuat dokumen dengan template yang sama. Artinya, bahwa fitur ini dapat digunakan sebagai secara terus-menerus tanpa harus membuat dokumen lanjutan hanya dengan memasukan variable data (Syahputra dkk, 2021). Penggabungan antara Microsoft Word dan Excel dapat dilakukan dimana naskah dokumen menggunakan Microsoft Word sedangkan datanya diambil dari Microsoft Excel. Penggabungan ini dapat digunakan oleh guru dalam pembuatan atau penyusunan hasil belajar siswa dimana data hasil belajar siswa diinput menggunakan Microsoft Excel sedangkan naskah laporannya dibuat menggunakan Microsoft Word. Penggabungan dari dua aplikasi ini sangat menghemat waktu dan meminimalisir terjadinya kesalahan data.

## **II. METODE YANG DIGUNAKAN**

Berdasarkan tujuan dan target yang akan dicapai dan hasil identifikasi serta observasi yang dilakukan di sekolah di Kabupaten Gowa, berikut adalah langkah-langkah dalam mendukung realisasi kegiatan tersebut:

- 1. Metode yang digunakan dalam penelitian ini adalah ceramah, demonstrasi, diskusi dan tanya jawab.
- 2. Agar mitra memiliki pengetahuan yang berkaitan dengan pembuatan mail merge maka metode yang digunakan adalah ceramah, demonstrasi dan diskusi.
- 3. Agar mitra memiliki kemampuan dalam pembuatan mail merge maka metode yang digunakan adalah demonstrasi, diskusi dan tanya jawab.
- 4. Agar mitra dapat meningkatkan kemampuan dirinya secara mandiri dalam memasukkan data hasil belajar maka metode yang digunakan adalah diskusi dan tanya jawab.

#### **III. PELAKSANAAN DAN HASIL KEGIATAN**

Kegiatan yang bertujuan untuk meningkatkan kompetensi guru melalui pemanfaatan teknologi informasi dan komunikasi bagi guru ini dilakukan di

Kabupaten Pangkep dimana pelatihan ini membahas dua bagian yaitu Microsoft Word, Microsoft Excel.

# **PELAKSANAAN PROGRAM**

Kegiatan ini dihadiri sebanyak 85 guru yang menjadi peserta pelatihan.

Pelaksanaan pelatihan ini di bawah tanggung jawab pelaksana pengabdian pada masyarkat yang terkoordinir oleh LPM UNM.

A. Pelatihan Microsoft Word

Tim pengabdi pada pelatihan Microsoft Word menyajikan dan mendemonstrasikan cara pembuatan mail merge yang dimulai dari penggunaan tombol-tombol pada keyboard yang sering digunakan selain penggunaan icon seperti instruksi untuk menyimpan file menggunakan Ctrl S, menyalin teks menggunakan tombol Ctrl C, paste teks yang disalin atau di cut menggunakan tombol Ctrl V.

Materi Word pelatihan dilanjutkan materi pengaturan font seperti merubah jenis, ukuran dan warna font. Setelah mitra mengetahui dan mampu menerapkan kombinasi keyboard dan pengaturan font maka di lanjutkan dengan materi pelatihan berikutnya seperti terlihat pada Tabel 1.

Tabel 1 Materi Pelatihan Microsoft Word

| Pertemuan | Materi Pelatihan                            |
|-----------|---------------------------------------------|
|           | Kombinasi keyboard yang sering<br>digunakan |
|           | Beberapa perintah memindahkan               |
|           | kursor, menghapus teks, dan                 |
|           | memilih teks dengankeyboard                 |
|           | Menggunakan perintah find                   |
|           | Pengaturan font                             |
|           | Membuat auto teks                           |
|           | Pembuatan mail merge                        |
|           | Latihan                                     |

Tabel 2. Materi Pelatihan Microsoft Excel

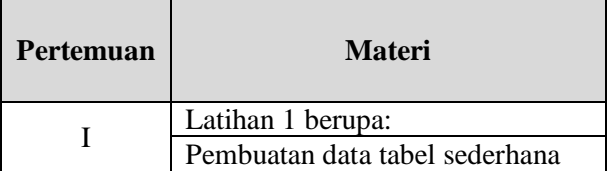

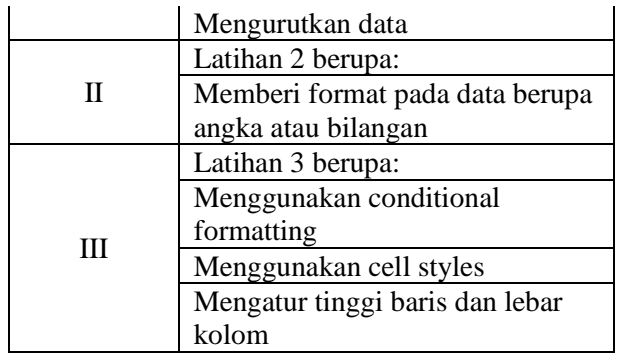

Tabel 1 dan Tabel 2 memperlihatkan materi pelatihan yang digunakan dimana pada setiap materi diberikan latihan mulai dari pemahaman dasar hingga ke pembuatan mail merge.Tujuan dari pemberian latihan adalah untuk memberikan pemahaman berkaitan dengan materi yang diajarkan.

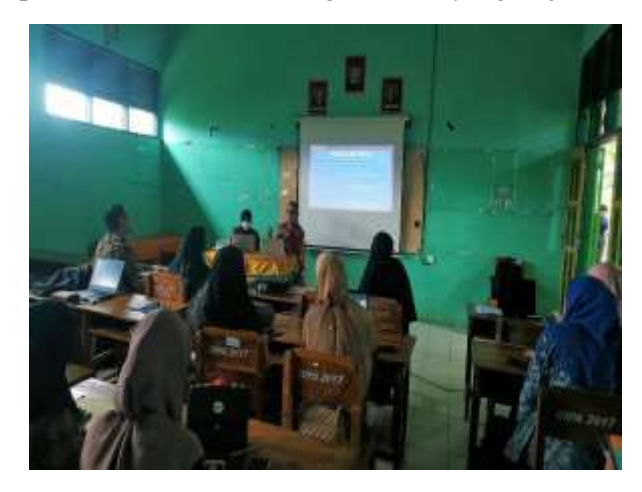

Gambar 1. Suasana Pelatihan Microsoft Word

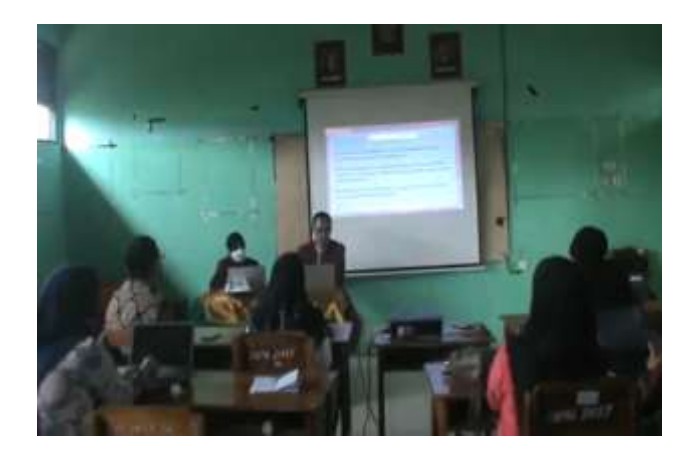

Gambar 2. Suasana Pelatihan Microsoft Excel

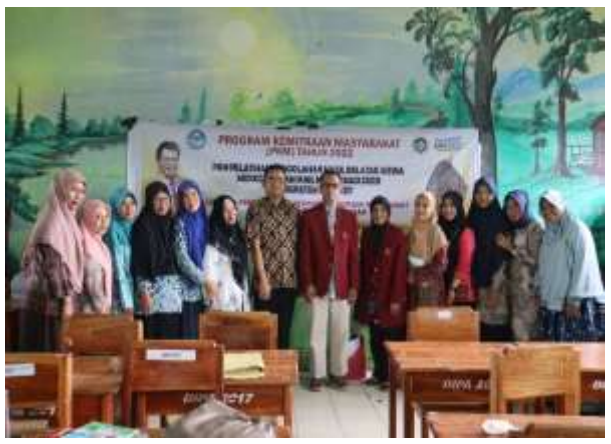

Gambar 3. Foto Bersama Setelah Pelatihan

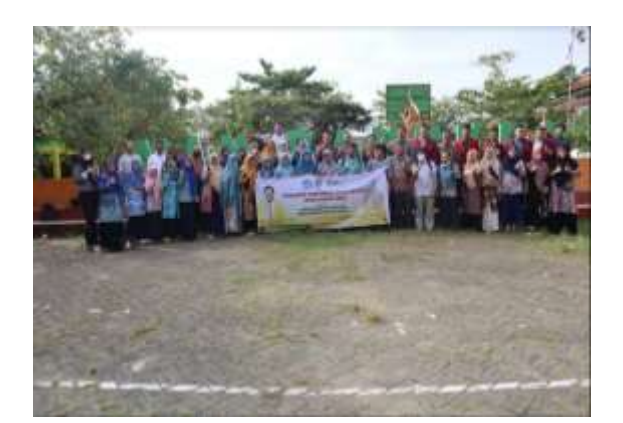

Gambar 4. Foto Bersama Seluruh Tim Pengabdi

### **IV KESIMPULAN**

- 1. Pelaksanaan kegiatan pelatihan pengolahan hasil belajar siswa berfokus kepada pelatihan bagaimana menggunakan instruksi pembuatan dokumen dan data yang digunakan dalam pengolahan hasil belajar dan mengaplikasikannya dalam aktivitas guru seharihari, yang terbagi atas dua sesi latihan terhadap materi yang telah diberikan pada setiap akhir pertemuan.
- 2. Pelaksanaan kegiatan dapat berjalan dengan lancar sesuai dengan rencana yang telah disusun sebelumnya.
- 3. Peserta kegiatan sangat terbantu dengan adanya kegiatan ini karena peserta mendapatkan tambahan pengetahuan yang berkaitan dengan pengolahan hasil belajar siswa menggunakan mail merge.

#### **UCAPAN TERIMA KASIH**

Ucapan Terimakasih kepada Direktorat Jendral Pendidikan Tingga yang telah memberikan hibah. Selanjutanya ucapan terimakasih kepada Ketua Lembaga Penelitian UNM dan Pemerintah Kabupaten Pangkep, khususnya kepada kepala sekolah yang menjadi pusat pelaksanaan PKM yaitu Madrasah Aliyah Negeri Pangkep.

### **DAFTAR PUSTAKA**

- Laudon, K. C., dan Laudon, J. P. 2006. Management Information Systems, Managingthe Digital Firm, 10th Edition, Prentice Hall.
- Muningsih, Elly., Marifati, Imam Soleh. Handayani. 2020. Pelatihan Microsoft Word untuk Pengurus Pondok Modern Az-Zahra Al-Gontory Purwokerto. Laporan Pengabdian Masyarakat.
- Syahputra, Rian., Buulolo, Efori., & Hutabarat, Hukendik. 2021. Pelatihan Mail Merge Pada Madrasah Aliyah Swasta (Mas) Amaliyah. Jurnal Abdimas Budi Darma. (2), (1): 66 - 68